# <span id="page-0-0"></span>**BIMGaze - Eine Versuchsumgebung zur datenanalytischen Beobachtung von BIM-Modellierungsprozessen**

Torsten Niemeier<sup>[1](#page-0-0)</sup>, Mario Cichonczyk<sup>1</sup>, Silke Dierssen<sup>1</sup>, Uwe Weitkemper<sup>1</sup> and Dominic Becking<sup>1</sup> <sup>1</sup> Bielefeld University of Applied Sciences, Campus Minden

E-mail(s): [\[tniemeier1,](mailto:[tniemeier1) [mcichonczyk,](mailto:mcichonczyk) [sdierssen,](mailto:sdierssen) [uweitkemper,](mailto:uweitkemper) [dbecking\]@fh-bielefeld.de](mailto:dbecking]@fh-bielefeld.de)

**Abstract:** In der vorliegenden Arbeit wird die technische Versuchsumgebung *BIMGaze* vorgestellt, welche die experimentelle Beobachtung von Modellierer:innen bei der Erstellung von Building Information Models erlaubt. Für Untersuchungen zum Verständnis der Schnittstelle zwischen Mensch und Maschine haben sich Eyetracking-Systeme bewährt. Insbesondere Usability-Tests und Interaktionsanalysen werden mit dieser Technologie erfolgreich durchgeführt und generieren quantitativ auswertbare Forschungsdaten. Das System *BIMGaze* überträgt diesen Ansatz auf Forschungsfragen der AEC-Branche, die bisher hauptsächlich qualitativ behandelt wurden, sodass mit diesem innovativen System neue Erkenntnisse für die Automatisierung des BIM-Prozesses möglich werden. *BIMGaze* simuliert hard- und softwareseitig eine 3D-CAD-Arbeitsumgebung zur Erstellung von Bestandsmodellen. Kombiniert mit einem Trackingsytem, werden dem Nutzer Bestandsdaten in Form von 2D-Plänen und 3D-Punktwolken bereitgestellt. Dessen Interaktion mit diesen Informationsquellen wird bei der Modellierung eines Gebäudes in Revit detailliert automatisch protokolliert. Somit lassen sich vom Modellierer angewandte Suchstrategien und die damit verknüpfte Aufmerksamkeitssteuerung erfassen und untersuchen. Die quantitative Auswertung dieser kognitiven Vorgänge wird durch *BIMGaze* ermöglicht und einer breiteren Forschergruppe zur Analyse zugänglich. Es wird dargelegt, wie die gewonnenen Rohdaten aufbereitet werden und eine intuitive Visualisierung der Ergebnisse erfolgen kann. Dazu wird mittels 2D-Heatmaps und 3D-Heatclouds die Aggregation der Points of Interest des Nutzers durchgeführt. Anschließend erfolgt in einer grafischen Oberfläche die zeitliche Gegenüberstellung der Aggregationen mit den sukzessiv durchgeführten Modellierungsschritten. Zudem wird die Aufmerksamkeitsverteilung des Probanden über die Zeit der Versuchsdauer illustriert. So können Einblicke in Lösungsstrategien und den Workflow der BIM-Modellierung gewonnen werden. Ein eigenes Datenschema erlaubt die einfach auswertbare Archivierung der erhobenen Forschungsartefakte und Protokolle sowie deren Wiederverwendung in weiterführenden Untersuchungen.

*Keywords:* Eyetracking, Datenaufnahme, Laserscan, BIM

# **1 Einführung**

Während Neubauten zunehmend mittels moderner Methoden wie Building Information Modeling geplant und realisiert werden, ist diese Technologie bei geplanten Baumaßnahmen im Bestand nur mit erhöhtem Aufwand nutzbar, da aktuelle Gebäudemodelle selten vorliegen. Es hat sich als Praxis etabliert, Modelle betroffener Gebäude nachträglich zu erstellen, um die Vorteile von BIM auch im Bestand nutzen zu können. Grundlage zum Aufbau eines solchen Modells stellen in der Regel die Pläne des Gebäudes (Papierform oder 2D-CAD-Daten) sowie ein Laserscan des Bauwerkes dar. Um ein qualitativ angemessenes BIM-Modell zu erstellen, bedarf es aufgrund mangelnder Informationsbestände des Wissens und der Erfahrung eines Bauingenieurs, Statikers oder Tragwerkmodellierers. Dieser kann unvollständige Informationen durch Schlussfolgerungen ergänzen, die situativen Gegebenheiten durch sein technisches Wissen interpretieren und einen Lösungsvorschlag erdenken. Je nach Projektgröße ist dieser Prozess umfangreich, ressourcenintensiv und schwierig skalierbar.

Diese Aufgabenstellung einer Automatisierung näherzubringen, ist im zentralen Fokus aktueller Forschung. Den bestehenden Trend wollen wir mit dem System *BIMGaze* unterstützen, welches das Wirken impliziten Erfahrungswissens beim Modellierungsprozess und menschliche Suchstrategien in komplexen Domänendatensätzen erforschbar macht. Quantitativ analysierbare Daten können generiert werden, wenn Ingenieure (Tragwerksmodellierer, Statiker) sensorgestützt dabei beobachtet werden, wie sie aus vorgegebenen zwei- und dreidimensionalen Daten eine BIM-Rekonstruktion durchführen. Aus den Beobachtungen können Erkenntnisse gewonnen werden hinsichtlich der tatsächlich verwendeten Datenteilmenge und -quelle, der Strategie des Modellaufbaus und der angewandten Lösungsansätze beim Auftreten von Anomalien. Darüber hinaus können die gewonnenen Daten Einsichten liefern, wie sich die spezifische oder zeitliche Berufserfahrung der Probanden auf deren Arbeitsweise auswirkt.

Vergleichbare Untersuchungen in anderen Disziplinen haben bereits Erkenntnisse liefern können. Dazu wurden Eyetracker eingesetzt, um während eines solchen Versuches die Fixationen, Sakkaden und Regressionen der Probanden aufzuzeichnen und daraus visuelle Aufmerksamkeitsstrategien abzuleiten [\[1\]](#page-7-0), [\[2\]](#page-7-1). Bednarik [\[1\]](#page-7-0) konnte bei der Beobachtung des Arbeitsprozesses von Softwareentwicklern mit einem Eyetracker signifikante Verhaltensunterschiede in Relation zur Berufserfahrung identifizieren. Weiterhin konnte deren Auswahlpräferenz hinsichtlich gegebener Datenquellen festgestellt werden. Drew, Vo, Olwal u. a. [\[2\]](#page-7-1) konnten vergleichbare Erkenntnisse mit unterschiedlich erfahrenen Medizinern generieren. In einer Versuchsgruppe wurden zwei unterschiedliche aber vorherrschende Suchstrategien identifiziert, die bei der Interpretation von dreidimensionalen Lungenbildern angewendet wurden. *BIMGaze* überträgt diese bereits etablierte Forschungsmethodik auf Modellierungsprobleme im AEC-Umfeld, um Erfahrung als wissenschaftliche Ressource zugänglich zu machen und die Forschung an Automatisierungssystemen zu unterstützen. Ziel der Entwicklung ist es, analytisch rekonstruieren zu können, wann während des Modellierungsprozesses welche Informationen herangezogen werden. Zu diesem Zweck werden aus aufgezeichneten Aufmerksamkeitspunkten eines Eyetrackers zweidimensionale Heatmaps auf PDF-Plänen und dreidimensionale Heatclouds in Laserscans generiert.

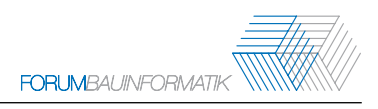

## **2 Versuchsumgebung**

Um Probanden möglichst wenig mit neuen Eindrücken von der experimentellen Aufgabenstellung abzulenken, entspricht die Versuchsumgebung einem üblichen CAD-Arbeitsplatz mit zwei Monitoren (siehe Abbildung [1\)](#page-2-0). Auf dem rechten Bildschirm soll die Versuchsperson das BIM-Modell erstellen (d), auf der linken Seite werden mittels zweier angepasster Anzeigewerkzeuge die Ausgangsdaten in Form von PDF-Unterlagen (b) und Laserscans (c) zur Verfügung gestellt. Die Art und Weise, wie die Probanden die vorliegenden Daten inspizieren, wird durch den Eyetracker (a) aufgezeichnet, der die Blickerfassung der Versuchsperson auf dem linken Monitor überwacht.

<span id="page-2-0"></span>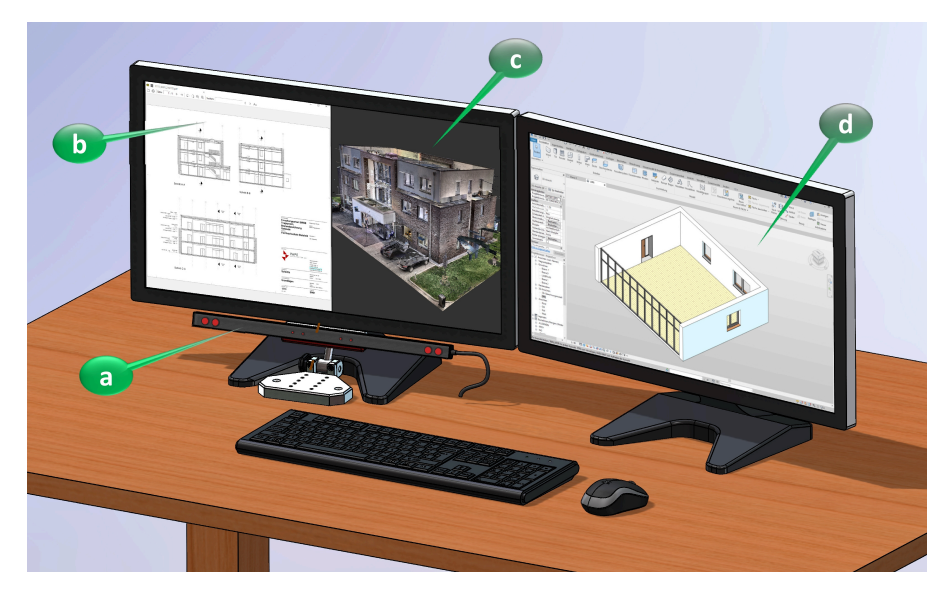

Abbildung 1: Versuchsumgebung (a: Eyetracker, b: PDF-Viewer, c: Pointcloud-Viewer, d: BIM-Software)

#### **2.1 Hardware**

Die einzige Hardware der Versuchsumgebung, die über die normale Ausstattung eines CAD-Arbeitsplatzes hinausgeht, ist der Eyetracker. Bei der Auswahl eines geeigneten Gerätes war das primäre Ziel, die normale Handlungsweise der Probanden möglichst nicht zu beeinflussen. Ein tragbares Gerät in Bauform einer Brille wurde aus diesem Grund nicht in Betracht gezogen. Allerdings sollte auch ein stationärer Eyetracker optisch möglichst unauffällig sein, eine eventuell benutzte Sehhilfe der Versuchsperson tolerieren können und eine freie und möglichst großzügige Kopfbewegung während des Versuchsablaufs ermöglichen. Ausgewählt wurde das Gerät Tobii Pro Fusion<sup>5</sup>. Dieses schmale, leistenförmige System ist für wissenschaftliche Anwendungen konzipiert und wurde in mehreren, aktuellen Untersuchungen [\[3\]](#page-7-2), [\[4\]](#page-7-3) bereits erfolgreich verwendet. Das Tobii Software Development Kit ermöglicht die für *BIMGaze* erforderliche Messdatenaufzeichnung und angepasste Kalibrierungssequenz.

#### **2.2 Software**

Bei der Auswahl eines geeigneten PDF-Viewers kam es vorrangig auf die Möglichkeit der nachträglichen Implementierung einer Logging-Funktionalität an. Es war zwingend erforderlich, dass

<sup>5</sup>Tobii Pro Fusion, <https://www.tobiipro.com/de/produkte/fusion/>

während der Benutzung des Programms die angezeigte Datei, die angezeigte Seite, die verwendete Blattrotation und der Zoomstatus protokolliert werden konnten, denn nur so würden die Gaze-Points des Eyetrackers auch einem zugehörigen Punkt auf der PDF-Zeichnung zugeordnet werden können. Da keine Software gefunden werden konnte, die im Urzustand über ein solches Feature verfügt, wurde eine Open-Source-Lösung ausgewählt und angepasst. Weiterhin sollte der PDF-Viewer vorzugsweise nur diejenige Funktionalität besitzen, um einen digitalisierten Gebäudeplan in einer wählbaren Konfiguration (Seite, Rotation, Vergrößerung) darzustellen. Jedes weitere Feature (z.B. Seitenlauf, Inhaltsverzeichnis, Kommentarfunktion) wäre für die Versuchsumgebung ablenkend, würde das Logging verlangsamen und die spätere Auswertung erschweren. Ausgewählt wurde hier der Dokumentenbetrachter Sumatra PDF<sup>6</sup>. Dieser Viewer ist eine freie Software, die unter den Lizenzbedingungen der GNU General Public License Version 3 angeboten wird. Innerhalb des Sourcecodes (C++) konnte hier das erforderliche Logging des Anzeigestatus implementiert werden. Zusätzlich wurden bei der eingesetzten Version des Programms einige nicht benötigte Features deaktiviert.

Bei der Evaluierung eines geeigneten Pointcloud-Viewers wurde ebenfalls auf die Open-Source-Eigenschaft Wert gelegt, da erhebliche Anpassungen vorgenommen werden mussten. Hier ist die zeitliche Aufzeichnung der benutzten Dateien und des Anzeigestatus (Zoom, Blickrichtung/View Matrix) ergänzt worden. Gewählt wurde dazu der ccViewer. Diese Software ist aus dem CloudCompare-Projekt<sup>7</sup> als ressourcenschonender und schneller Betrachter für Punktwolken entstanden. Das Programm unterliegt den Lizenzbestimmungen der GNU General Public License, Version 2 und folgende. Der ccViewer verfügt im Vergleich zu CloudCompare bereits über einen reduzierten Funktionsumfang, der für den Versuchsablauf ausreichend ist. Eine Implementierung des Loggings der Benutzeraktionen (Zoomen, Pannen und Rotieren) sowie die Bereitstellung einer Messfunktion wurden der Versuchsversion des Programmes hinzugefügt. Nicht benötigte Einstellungsmöglichkeiten wurden aus der Benutzeroberfläche entfernt.

Zur Durchführung der BIM-Modellierung auf dem rechten Bildschirm wurde Autodesk Revit gewählt. Dieses Softwarepaket ist aufgrund seiner Funktionsvielfalt und der starken Umsetzung des BIM-Konzepts in der Informationsmodellierung von Gebäuden weit verbreitet [\[5\]](#page-7-4). Weiterhin wird angenommen, dass die meisten Probanden mit dem Werkzeug bereits hinreichend vertraut sind. Anders als für die Darstellung der Ausgangsinformationen wurde für die eigentliche BIM-Modellierung kein Eyetracking vorgesehen, da hier nicht die Informationsaufnahme, sondern die durchgeführten Arbeitsschritte im Fokus der Beobachtungen liegen. Einige Arbeiten aus dem BIM-Umfeld verwenden in solchen Fällen die Revit-Journaldateien, um das Verhalten der Anwender zu untersuchen [\[6\]](#page-7-5), [\[7\]](#page-7-6). Es erwies sich für *BIMGaze* zielführender, mittels des Revit Application Programming Interface ein C#-Plugin zu entwickeln, welches auf jede Modelländerung als EventHandler reagiert. Hinzugefügte, geänderte und gelöschte Elemente werden protokolliert und darüber hinaus für jeden solchen Modellierungsschritt ein IFC-Modell als visueller Zwischenstand exportiert. Auf diese Weise ergibt sich sowohl eine automatisch schriftlich protokollierte Aufzeichnung aller durchgeführten Benutzeraktionen als auch eine Abfolge von IFC-Modellen, welche die Zwischenschritte im *BIMGaze Visualizer* über die gesamte Versuchsdauer hinweg anzeig- und auswertbar macht.

<sup>6</sup>Sumatra PDF, <https://www.sumatrapdfreader.org/>

<sup>7</sup>CloudCompare, <https://www.danielgm.net/cc/>

#### **2.3 Datenauswertung**

Während der Versuchsdurchführung werden Messwerte und Logs aus vier unterschiedlichen Quellen generiert: Eyetracking, PDF-Viewer, Pointcloud-Viewer und BIM-Software. Um aus diesen Rohdaten darstellbare Ergebnisse (Heatmaps, Heatclouds und visualisierte Arbeitsabläufe) zu generieren, bedarf es einer eigenen Prozess-Pipeline (Abbildung [2\)](#page-4-0). Die Heatmap-Verteilungen auf den PDF-Zeichnungen zu einem gegebenen Zeitpunkt des Versuchsablaufs werden aus den akkumulierten Blicktreffern des Probanden innerhalb des PDF-Viewers berechnet (Abbildung [3,](#page-5-0) links). Bei der Betrachtung der Punktwolken ergibt sich durch die beim ccViewer verwendete Parallelprojektion ein Blickzylinder des Probanden durch den 3D-Raum, welcher eine Heatcloud-Kollision der vom Zylinder eingeschlossenen Punkte bewirkt (Abbildung [3,](#page-5-0) mittig).

Der benutzte Eyetracker arbeitet mit einer maximalen Aufzeichnungsfrequenz von 120 Hz, womit sich pro Versuchssekunde 120 unterschiedliche Heatmaps oder Heatclouds ergeben können. Des Weiteren erzeugen unterschiedliche Einstellungen zur Gazepointgröße potenziell voneinander abweichende Heatmaps und Heatclouds. Eine vorberechnete Auswertung der Rohdaten bis zu jeder möglichen und darstellbaren Heatmap beziehungsweise Heatcloud ist daher nicht sinnvoll. Die Erzeugung dieser Grafiken wurde deshalb in die Visualisierungssoftware ausgelagert und dort anhand des gewählten Zeitpunktes und der getätigten Einstellungen vom Visualizer ad-hoc berechnet. Die Rohdaten werden

<span id="page-4-0"></span>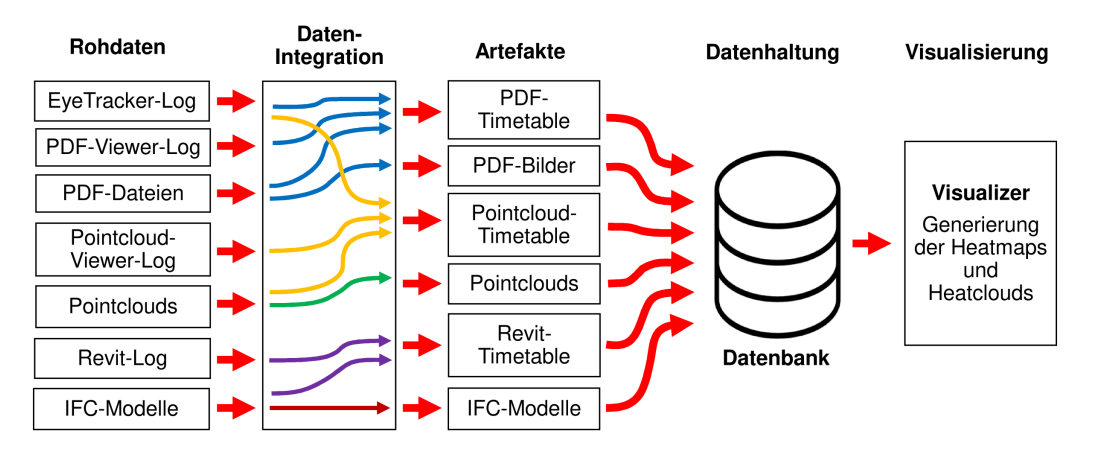

Abbildung 2: Darstellung der Auswertungspipeline

innerhalb des Systems zu einer Datenstruktur integriert, die wir als *Timetable* bezeichnen. Hierbei handelt es sich um Datentabellen, welche die Rohdaten in die drei Hauptbereiche PDF, Pointcloud und Revit kategorisieren. Die PDF-Timetable besteht aus Einträgen mit Timestamps, in denen der Gazepoint des Probanden den PDF-Viewer getroffen hat, ergänzt um den zu diesem Zeitpunkt vorliegenden Anzeigestatus (Dateiname, Zoom, Rotation und Seitennummer) der benutzten PDF. Die Pointcloud-Timetable verhält sich dazu analog. Hier werden dem Eintrag noch die Indizes der Laserscanpunkte hinzugefügt, die innerhalb des größten annehmbaren Blickzylinders des Probanden liegen. Zusätzlich übernimmt die Datenintegration die Generierung von Rastergrafiken aus den benutzten PDF und eine Bereinigung der protokollierten IFC-Modelle, falls Modellstände ohne nennenswerte Veränderung erzeugt wurden. Die so generierten Artefakte haben einen geringen Datenumfang und erlauben eine angemessen schnelle Endauswertung durch den Visualizer.

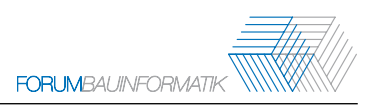

# **3 Ergebnisvisualisierung**

<span id="page-5-0"></span>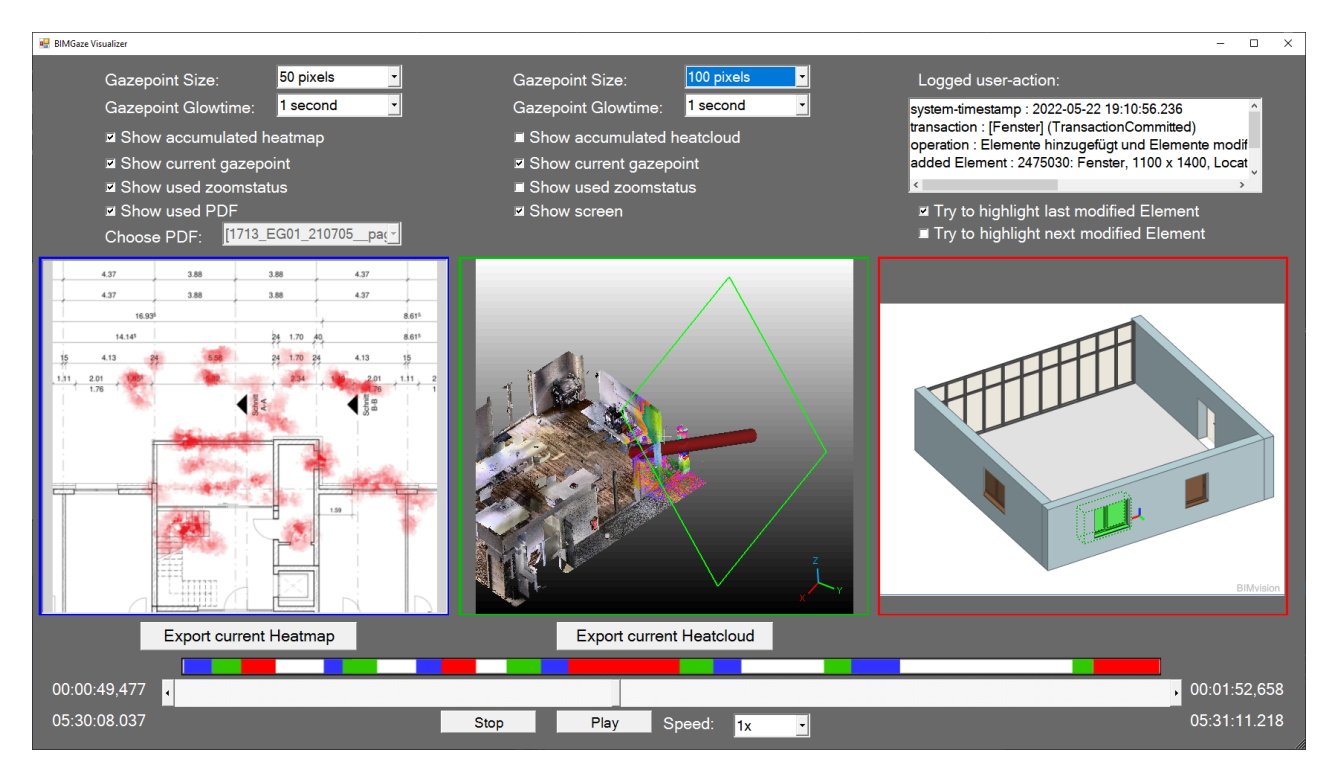

Abbildung 3: Ergebnisvisualisierung

Die entwickelte Software zur Visualisierung der Versuchsergebnisse *BIMGaze Visualizer* (C#) entspricht einem Mediaplayer mit drei Ausgabefenstern. Im unteren Bereich ist die Zeitsteuerung angeordnet, mit der ein Abspielen des Versuchsablaufs oder auch ein Springen zu bestimmten Zeitpunkten der Versuchsdurchführung ermöglicht wird. Oberhalb des Zeitbalkens wird eine Aktivitätsleiste angezeigt, welche die zeitliche Verteilung der Benutzeraktionen darstellt und mit einer Farbmarkierung die angesehene Datenquelle zum jeweiligen Zeitpunkt illustriert. Die Visualisierung der Timetables erfolgt zeitsynchron in den getrennten Bereichen für PDF-, Pointcloud- und BIM-Daten. Jeder dieser Bereiche verfügt über verschiedene Einstellmöglichkeiten zur Form der Darstellung. PDF- und Pointcloud-Bereich erlauben die Anzeige der bis zum aktuellen Zeitpunkt akkumulierten Heatmaps/Heatclouds, anpassbar an die Bedürfnisse der durchgeführten Analyse. Im Pointcloud-Bereich ist zudem eine freie Anzeige der Punktwolke möglich. In diesem Anzeigemodus wird die Bildebene des Probanden als grün markiertes Rechteck stilisiert eingezeichnet und der Zylinder am aktuellen Gazepoint orthogonal dazu im 3D-Raum verortet (Abbildung [3,](#page-5-0) mittig). Die Visualisierung im PDF-Bereich (blau) erfolgt auf der Basis der zuvor aus den benutzten PDF generierten Rastergrafiken, damit die Inhalte der benutzten PDF-Dateien bei Bedarf mit den generierten Heatmaps überblendet werden können (Abbildung [3,](#page-5-0) links). Zur Darstellung der Pointclouds/Heatclouds (grün) wird ein eingebetteter Prozess des ccViewer benutzt, in diesem Fall in einer Konfiguration, die der Software das Lesen der Timetables und das Empfangen von Interprozessnachrichten (Timestamps und aktuelle Einstellungen) aus dem übergeordneten Visualisierungsprogramm ermöglicht. Die Darstellung der

aufgezeichneten IFC-Modelle (rot) übernimmt eine Instanz des Programms BIMvision<sup>8</sup>. Hier sorgt ein für diesen Zweck entwickeltes PlugIn dafür, dass dieser Viewer Steuernachrichten aus dem übergeordneten Fenster empfangen, die richtigen Modelle laden und die gewünschten Modellelemente markieren kann (Abbildung [3,](#page-5-0) rechts). So kann der Modellierungsfortschritt parallel zur Interpretation von PDF und Laserscan nachvollzogen werden.

# **4 Fazit und Ausblick**

Die in dieser Arbeit vorgestellte Versuchsumgebung *BIMGaze* hat die Aufgabe, als wissenschaftliches Capture System für weitergehende Untersuchungen zu dienen und die Messergebnisse anschaulich darzustellen. Die Visualisierung der Messdaten gibt einen Einblick in das Verhalten der Probanden und geht dabei über eine reine Darstellung der Blickerfassung hinaus, da auch sämtliche Zoom- und Rotationsaktionen angezeigt werden können und die visuelle Aufmerksamkeit zeitsynchron den getätigten Modellierungsschritten gegenübergestellt wird. Die Aktivitätsleiste erlaubt einen Überblick über die Aufmerksamkeitsverteilung während einzelner Versuche. Generierte Heatmaps und Heatclouds können für jeden Versuchszeitpunkt exportiert werden und als Basis für folgende Forschungsarbeiten dienen. Weiterhin sind die intern verwendeten Timetables als einfache Datenstrukturen auch direkt auswertbar, um beispielsweise Aufmerksamkeitsmuster über ganze Versuchsreihen mit vielen Probanden zu evaluieren.

*BIMGaze* ist darauf vorbereitet, als Grundlage für Erweiterungen durch andere Forschende zu dienen. Der Funktionsumfang des gewählten Eyetrackers übersteigt die für unsere Zwecke verwendeten Parameter. Das Gerät protokolliert nicht nur die Gazepoint-Position auf der Bildschirmebene, sondern auch Pupillengröße und räumliche Position der Augen. Mehrere Arbeiten beschäftigen sich damit, aus solchen Messwerten Rückschlüsse auf Emotionen, Wahrnehmung, Aufmerksamkeit und Entscheidungsfindungsprozesse der Versuchspersonen zu ziehen [\[8\]](#page-7-7), [\[9\]](#page-7-8). Hier bieten das dargestellte System und die damit erhebbaren Daten Potenzial für weiterführende Untersuchungen.

Wir planen *BIMGaze* zur Untersuchung des Wirkens von Expertenwissen bei der BIM-Modellierung einzusetzen. Vor dem Hintergrund der Unterstützung von Mustererkennungsverfahren durch ontologisch formulierte Expertise wird im nächsten Schritt eine Studienreihe mit Domänenexperten aus der Industrie durchgeführt. Die denkbare Nutzung der Systemarchitektur ist aber nicht auf diesen Fall beschränkt. Mit entsprechenden Anpassungen ließe sich das Konzept auf eine Vielzahl von Anwendungsfeldern übertragen, bei denen ein Proband aus visuellen Informationen ein Ergebnis generieren soll. Die Sourcecodes der Versuchssoftware, Verarbeitungspipeline und des Visualizers können im BIMGaze GitHub Repository<sup>9</sup> abgerufen werden. Die Programme werden laufend weiterentwickelt.

<sup>8</sup>Homepage BIMvision, <https://bimvision.eu/de/>

<sup>9</sup>BIMGaze GitHub, <https://github.com/TorstenNiemeier/BIMGaze>

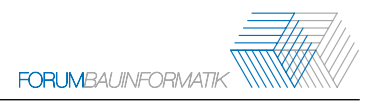

# **Danksagung**

Das diesem Bericht zugrunde liegende Vorhaben wurde mit Mitteln des Bundesministeriums für Bildung und Forschung unter dem Förderkennzeichen 13FH554IX6 gefördert und aktiv unterstützt durch unsere Projektpartner HOCHTIEF ViCon GmbH und Pape Architekten AG. Die Verantwortung für den Inhalt dieser Veröffentlichung liegt bei den Autoren.

### **Literatur**

- <span id="page-7-0"></span>[1] R. Bednarik, »Expertise-dependent visual attention strategies develop over time during debugging with multiple code representations«, in *Int. J. Human-Computer Studies 70 pp.143–155*, 2012.
- <span id="page-7-1"></span>[2] T. Drew, M. L. H. Vo, A. Olwal, F. Jacobson, S. E. Seltzer und J. M. Wolfe, »Scanners and drillers: characterizing expert visual search through volumetric images«, in *Journal of vision, 13(10), 3-3*, 2013.
- <span id="page-7-2"></span>[3] S. Schreiter, M. Vogel, M. Rehm und T. Dörfler, »Die Rolle des Wissens angehender Mathematiklehrkräfte beim Diagnostizieren schwierigkeitsgenerierender Aufgabenmerkmale. Erkenntnisse aus Eye-Tracking Stimulated Recall Interviews.«, in *Journal für Mathematik-Didaktik, 43(1), 101-133*, Springer, 2022.
- <span id="page-7-3"></span>[4] R. Cheng, J. Wang und P. C. Liao, »Temporal Visual Patterns of Construction Hazard Recognition Strategies«, in *International Journal of Environmental Research and Public Health, 18(16), 8779*, MDPI, 2021.
- <span id="page-7-4"></span>[5] E. Ignatova, S. Zotkin und I. Zotkina, »The extraction and processing of BIM data«, in *IOP Conference Series: Materials Science and Engineering. Vol. 365. No. 6.*, IOP Publishing, 2018.
- <span id="page-7-5"></span>[6] L. Zhang, Y. Pan, X. Wu und M. J. Skibniewski, *Artificial intelligence in construction engineering and management* (Lecture Notes in Civil Engineering). Springer Singapore, 2021, ISBN: 978- 981-16-2841-2.
- <span id="page-7-6"></span>[7] E. Forcael, A. Martínez-Rocamora, J. Sepúlveda-Morales, R. García-Alvarado, A. Nope-Bernal und F. Leighton, »Behavior and Performance of BIM Users in a Collaborative Work Environment«, in *Applied Sciences, 10(6), 2199*, 2020.
- <span id="page-7-7"></span>[8] M. Zhao, H. Gao, W. Wang, J. Qu und L. Chen, »Study on the identification of irritability emotion based on the percentage change in pupil size«, in *Proceedings of the 2020 2nd International Conference on Image, Video and Signal Processing (pp. 20-24)*, 2020.
- <span id="page-7-8"></span>[9] M. T. Kucewicz, J. Dolezal, V. Kremen u. a., »Pupil size reflects successful encoding and recall of memory in humans«, in *Scientific reports, 8(1), 1-7*, 2018.